# Descriptive Statistics in R

*Joseph Nathan Cohen 9/8/2019*

# **Contents**

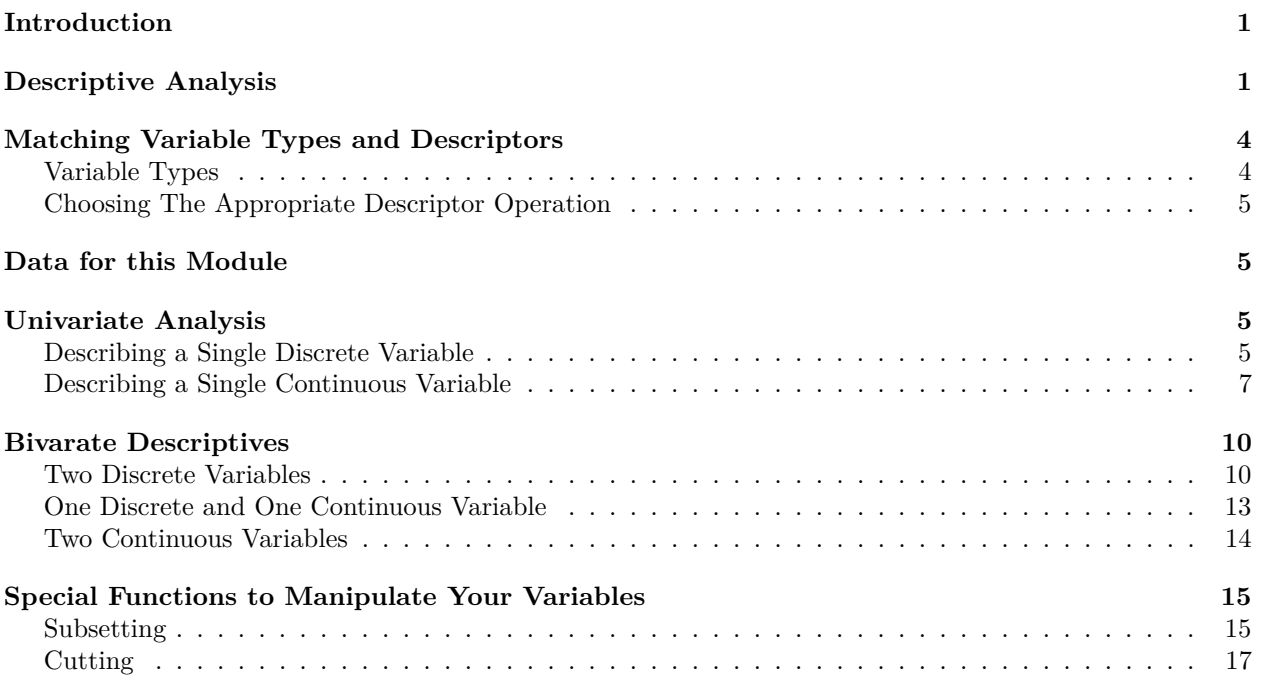

# <span id="page-0-0"></span>**Introduction**

In this module, we will learn how to begin an analysis in R. We will learn about:

- Our goals in descriptive analysis
- Matching data and descriptive methods
- Summarizing single, discrete variables
- Summarizing single, continuous variables
- Summarizing the relationship between two discrete variables
- Summarizing the relationship between one discrete and one continuous variable
- Summarizing the relationship between two continuous variables

# <span id="page-0-1"></span>**Descriptive Analysis**

Our goal in this program is to teach you how to test and refine your beliefs about how people think and act through observational data. We want you to learn to watch how people think and behave in the real world, and use what you see to sharpen your worldview about them. If you want to understand education, we might press you to go out and watch how teachers and students at real world schools think and act. If you were trying to understand how to create an influential advertisement, we would encourage you to get information about how people react to different kinds of advertising or marketing experiments. If you were trying to understand how parents treat their children, you might ask both parents and children how they think about and act towards each other. The main point is that we are training you in a method that involves basing your beliefs about the world by watching real world events.

When you are making these observations, it is a good idea to keep records. Records helps us deal with the fact that memories can fade or become contorted over time. They allow other people to reexamine what we think we saw, and maybe catch those circumstances where we clearly missed something, saw something that didn't happen, or perhaps looked at an event with a biased or distorted lens. Moreover, records can be used to use mathematics to test our ideas.

One problem in this process is that we are often faced with more data than our minds can process. For example, imagine I want to study the economic circumstances of people in Queens. I assemble a random sample of 300 households in Queens, and ask them how much money they earn.<sup>[1](#page-1-0)</sup> If you were to ask "How much do people in Queens earn?", the most exact and detailed answer would be the 300 number sequence depicted in Table 1 below. Go take a look at it and then come back. I'll wait.

| 73569  | 63664  | 10128  | 8000   | 18542  | 12197  | 187555 | 80971  | 75000  | 8000   |
|--------|--------|--------|--------|--------|--------|--------|--------|--------|--------|
| 157858 | 8000   | 8000   | 8000   | 8000   | 8000   | 8000   | 8000   | 106701 | 15335  |
| 58416  | 8000   | 15927  | 70342  | 54614  | 8000   | 84499  | 8000   | 27954  | 28122  |
| 48705  | 34211  | 31780  | 31361  | 35063  | 127586 | 8000   | 8000   | 8000   | 8000   |
| 8000   | 108202 | 42775  | 8000   | 8000   | 30899  | 26310  | 83228  | 8000   | 86352  |
| 72466  | 8000   | 48924  | 8000   | 40361  | 8000   | 8000   | 117903 | 180771 | 76882  |
| 45282  | 157106 | 67646  | 131567 | 8000   | 13278  | 8000   | 33061  | 43151  | 44692  |
| 42888  | 181179 | 102927 | 162706 | 66484  | 37512  | 92960  | 8000   | 133919 | 8000   |
| 33423  | 48376  | 8000   | 35689  | 168634 | 8000   | 157417 | 8000   | 81205  | 8000   |
| 76395  | 156817 | 95501  | 168962 | 8000   | 229968 | 55889  | 8000   | 114875 | 59473  |
| 157111 | 8000   | 8000   | 21605  | 12289  | 62450  | 56621  | 130824 | 8000   | 177284 |
| 96565  | 70602  | 92438  | 57145  | 150283 | 142651 | 53858  | 50541  | 124672 | 158284 |
| 18047  | 8000   | 168068 | 8000   | 30761  | 103544 | 172127 | 60732  | 22706  | 31576  |
| 23609  | 99374  | 8000   | 8000   | 88712  | 8000   | 8000   | 8000   | 100484 | 90915  |
| 156136 | 8000   | 135922 | 33923  | 60456  | 173453 | 8000   | 69327  | 20804  | 8000   |
| 75277  | 14640  | 8000   | 58614  | 99505  | 47566  | 8000   | 85300  | 149375 | 25513  |
| 85408  | 202234 | 148697 | 130448 | 82307  | 59428  | 83104  | 126413 | 8000   | 98134  |
| 70184  | 8000   | 177260 | 8000   | 103021 | 133165 | 8000   | 24006  | 42911  | 83736  |
| 8000   | 124362 | 168071 | 143977 | 15406  | 8000   | 76654  | 8000   | 237352 | 35126  |
| 181365 | 222231 | 194333 | 100744 | 8000   | 161508 | 108633 | 52873  | 136504 | 41129  |
| 91264  | 8000   | 199449 | 161545 | 8000   | 8000   | 107871 | 8000   | 157119 | 47016  |
| 161404 | 144667 | 198210 | 8000   | 25494  | 47011  | 68437  | 137538 | 62147  | 119051 |
| 30965  | 159231 | 120709 | 95956  | 35144  | 8000   | 8000   | 8000   | 122039 | 211641 |
| 8000   | 94049  | 34046  | 49210  | 127393 | 74969  | 81328  | 88684  | 162556 | 9618   |
| 10117  | 162351 | 123251 | 220905 | 8000   | 80315  | 36697  | 8000   | 26249  | 8000   |
| 251279 | 13045  | 36890  | 8000   | 167743 | 26970  | 8000   | 139438 | 23132  | 33826  |
| 153293 | 8000   | 8000   | 28148  | 161881 | 61989  | 15534  | 25426  | 8000   | 80182  |
| 9037   | 68151  | 31267  | 57578  | 163212 | 11203  | 8000   | 70284  | 60804  | 93851  |
| 8000   | 160602 | 8000   | 259435 | 8000   | 8000   | 119147 | 129983 | 8000   | 53198  |
| 8000   | 42939  | 87856  | 42711  | 145664 | 116072 | 142900 | 65380  | 113676 | 47919  |

Table 1: Three Hundred Household Incomes

So, now you've seen the information. What can you tell us about how much money people earn? You have all the information after all! The question isn't easily answered, because I gave you 300 discrete pieces of information. That's far more than your mind can process. We need some more cognitively-accessible way of describing how these data are distributed. (We use the term *distribution* to describe all the scores that we observe in a data series or variable.)

<span id="page-1-0"></span><sup>&</sup>lt;sup>1</sup>Assume a mean income of \$54,373, a standard deviation of \$75,000, and a minimum guaranteed income of \$8,000. This is in fact a far more egalitarian society that it our real world.

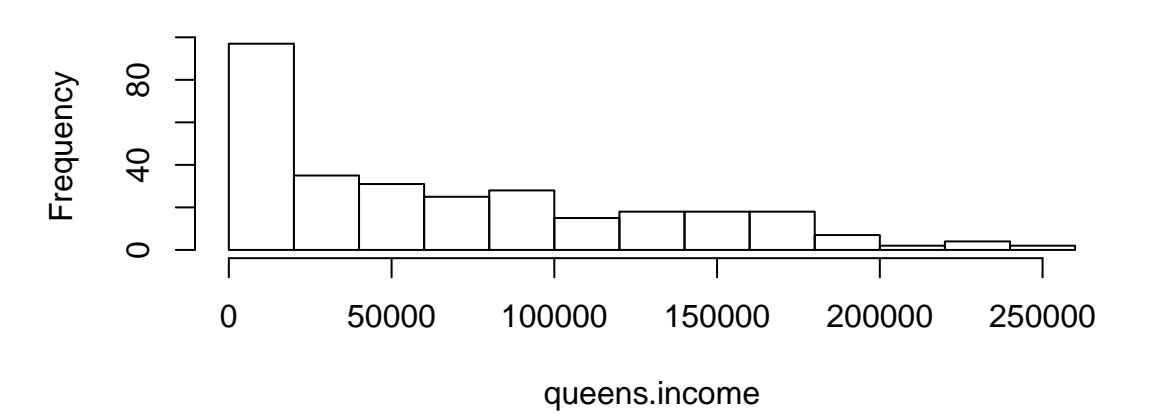

# **Histogram of queens.income**

Figure 1: Histogram of 300 Household Income Observations

You've already learned how to summarize this distribution – by using *summary statistics*. Here's an example, in which the data from this table was coded into an object called "queens.income":

**summary**(queens.income)

## Min. 1st Qu. Median Mean 3rd Qu. Max. ## 8000 8000 49876 68440 109894 259435

#### **sd**(queens.income)

#### ## [1] 61455.76

These statistics might not give us a full cognizance of every observation in its individual glory, but it does give us a sense of what typical observations look like. We get a sense that a middling income in our sample is about \$50 thousand. We know at least 25% of the sample earns the minimum income of \$8,000, and about 25% earn more than \$110,000. We know the biggest earner in our sample took in almost \$260 thousand per year. The typical observation deviated plus/minus \$61,455 from the mean.

Alternatively, we can depict the results of our 300 observations graphically in a histogram (see Figure 1 below).

#### **hist**(queens.income)

This gives us a different look at the data, but it's still reducing the complexity (from 300 observations to a dozen or so bars). It's another way to describe all of the income data that we collected in a succinct way.

These are examples of the kind of jobs we do when performing *descriptive analysis*. We are reducing the complexity of our data to cognitively-digestible pieces of information. When our data are summarized, people can more easily make sense of them and interpret their meaning.

The above two examples – the numerical and graphical summaries of our fictitious income data – illustrate *univariate* statistics – descriptions of how one particular variable or data series is distributed. Today, we will also explore the production and interpretation of *bivariate* statistics, which summarize the relationship between two variables. For example, Figure 2 (below) depicts the relationship between education and income in our (fictional) data. The figure is describing the average income by educational level. It is conveying evidence that the two variables are related, at least in our sample – more educated people make more money,

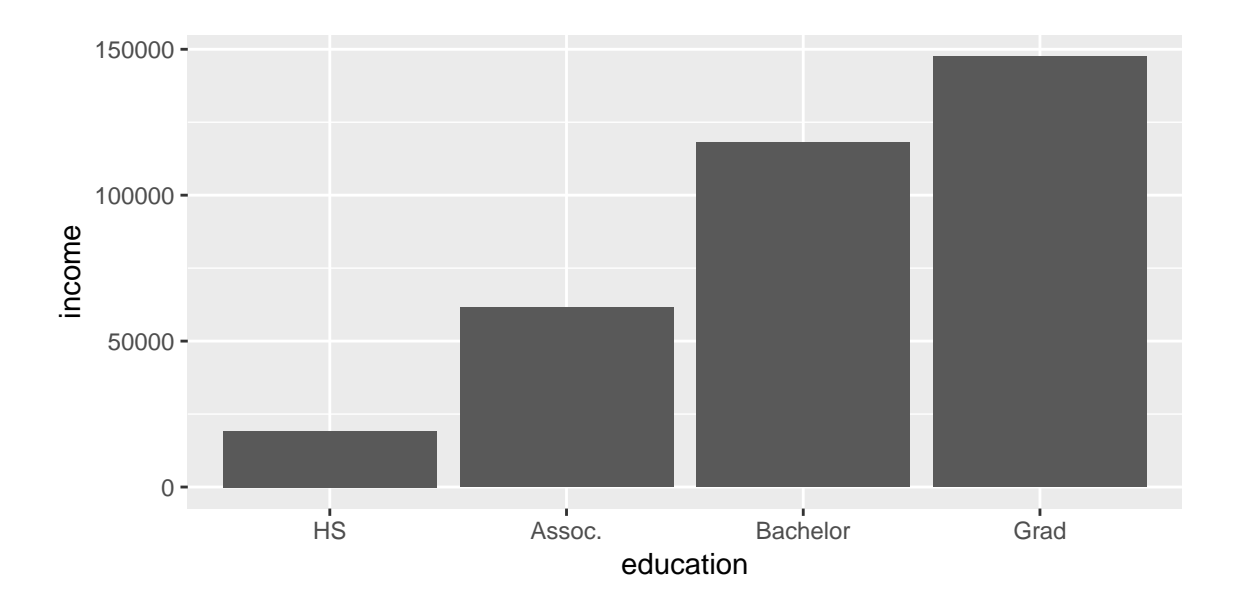

Figure 2: Bar Chart of Income-Education in Our Fictional Data

on average.

# <span id="page-3-0"></span>**Matching Variable Types and Descriptors**

### <span id="page-3-1"></span>**Variable Types**

Descriptive analysis involves matching your variables to the appropriate descriptor. Doing so requires that you be able to differentiate between two types of variables:

- *Discrete Variables.* Discrete variables can only take a finite number of values. They can take non-numerical values (e.g., race, education level) or numerical ones (e.g., points on a Likert scale). You cannot take fractions of these numbers.
- *Continuous Variables.* These are more natural numbers than can be divisible and have no natural lower and upper bounds. For example, height, distance, or money are often measured as continuous variables.

Note: There are times that we treat discrete variables as continuous ones. For example, a survey question in which respondents are asked to rate their feelings about a particular restaurant on a scale from zero to 100 might be considered discrete in a technical sense (if the survey does not allow answers with decimal places, and does not allow responses outside of the 0 - 100 scale). However, we conventionally treat these types of variables as continuous. As a rule of thumb, we treat variables with a smaller set of possible responses as discrete, whereas we can treat discrete variables with large numbers of potential responses along an ordinal scale as continuous.

### <span id="page-4-0"></span>**Choosing The Appropriate Descriptor Operation**

Variables and their relationships can be described numerically or graphically. The chart below gives recommended operations for different combinations of discrete and continuous variables:

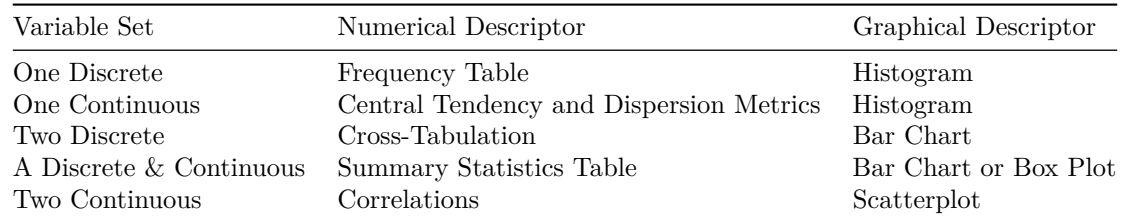

We will show how to implement and interpret these operations below.

# <span id="page-4-1"></span>**Data for this Module**

For this module, we will use an extract from the *American National Election Survey of 2016*, a major survey studying people's political attitudes and voting behavior. You can download that number from the class site. The data is in a file called "ANES Data.csv", and the codebook is "ANES Extract Codebook.txt"

Recall that we are working with unweighted data today. Our descriptive statistics are not describing estimates of these relationships among the general population. Instead, we are describing what was observed in the survey sample.

# <span id="page-4-2"></span>**Univariate Analysis**

Univariate analysis involves the description of a single variable's distribution. We perform these types of descriptive statistics when we want to show whether something is rare or commonplace, to show what constitutes a "typical" score, or to illustrate how scores are spread out.

### <span id="page-4-3"></span>**Describing a Single Discrete Variable**

#### **Numeric Summary: Frequency Table**

I recommend describing the distribution of a single discrete variable by using a *frequency table*, a table that describes the proportion of people who fell into each of this variable's categories. One way to generate such a table is by using the **freq()** command, which is part of the *descr* package. This command also generates a histogram.

Let's try it on the race variable of our ANES extract:

```
library(descr)
freq(data$race)
```
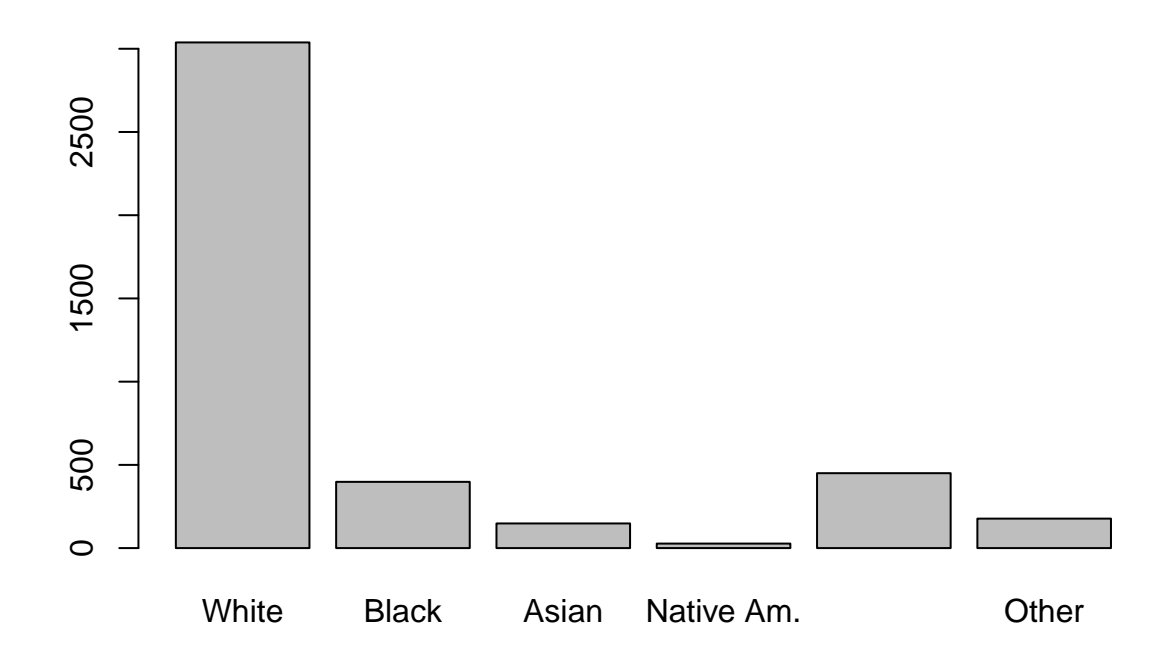

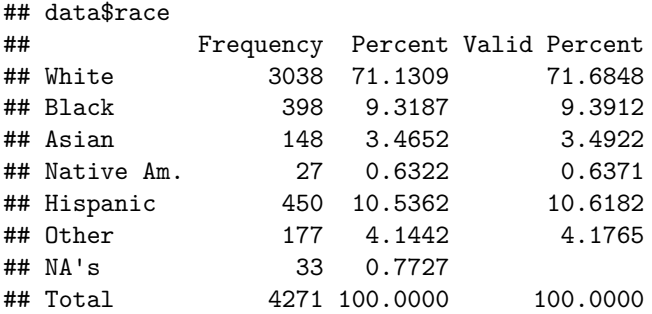

There may be times when you want to create distinct objects with frequency counts or percentages. You might do this when you want to construct a nice figure or table using a cool R package, for example. If you want to create an object with frequency counts, use the **table()** function:

#### **table**(data**\$**race)

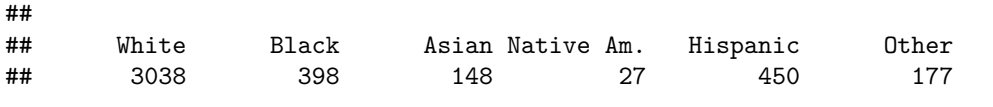

To get proportions, use the **prop.table()** function on the table you produce using **table()**:

```
prop.table(table(data$race))
```
## ## White Black Asian Native Am. Hispanic Other ## 0.71684757 0.09391222 0.03492213 0.00637093 0.10618216 0.04176498

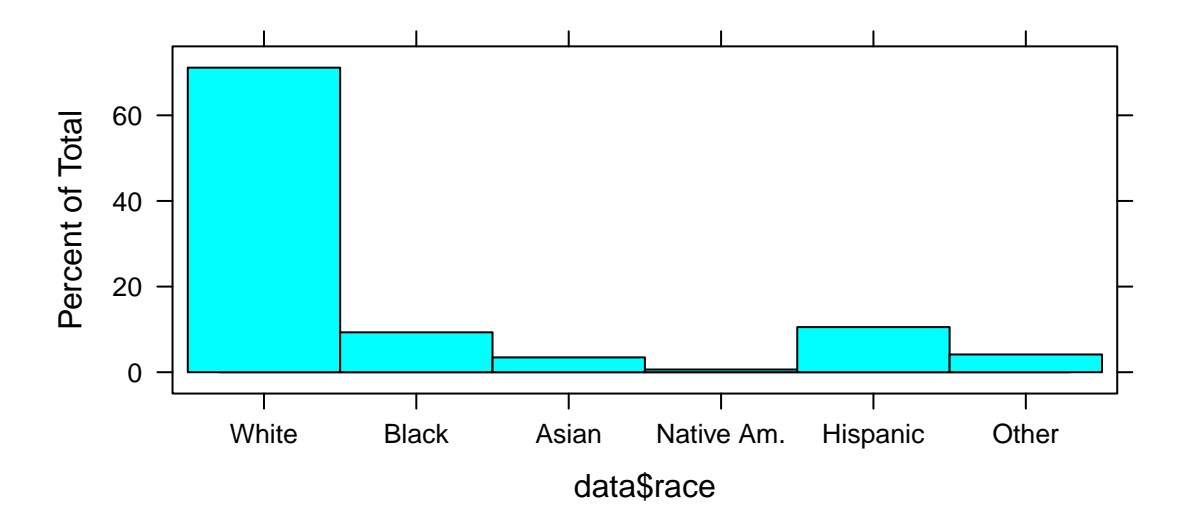

Figure 3: ANES Extract Racial Composition

*Exercise.* Load the ANES data and check out its codebook. Find a discrete variable and create a frequency table of it. What insights do you glean from it?

#### **Graphical Summary: Histogram**

We will learn how to make nice graphs next week. For the time being, we will work with simpler ones. To construct a histogram with discrete data, I recommend the **histogram()** function in the *lattice* pacakge

#### **library**(lattice) **histogram**(data**\$**race)

*Exercise.* Choose a discrete variable from the ANES codebook. Generate a historgram. What insights do you glean from the resulting figure?

### <span id="page-6-0"></span>**Describing a Single Continuous Variable**

#### **Numeric Summary: Central Tendency Metrics**

*Central tendency* metrics try to describe the "typical" observation. The two most common metrics are mean and median. The main difference between the two is that the mean incorporates the effect of very large positive or negative scores, while the median does not.

You can get either score by using the **summary()** function in the base package. For this analysis, we will treat the "feeling thermometer" questions as continuous variables:

**summary**(data**\$**feel.whites)

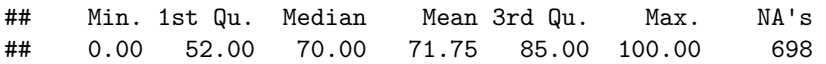

You can also use the **mean()** and **median()** functions if you want to create objects or perform calculations using the mean or median of a data series. Remember that R will report these values as missing if there are any missing values in the variable. You can tell R to skip these missing observations by using the "na.rm" option:

**mean**(data**\$**feel.whites, na.rm = T) ## [1] 71.74531 **median**(data**\$**feel.whites, na.rm = T)

## [1] 70

#### **Numeric Summary: Dispersion Metrics**

*Dispersion metrics* Measure the spread of variables. Two useful metrics are:

- the *standard deviation*, which measures the average observation's deviation from the sample mean
- *percentile scores*, which return values at different percentiles in the distribution

*Standard Deviation.* To get a standard deviation, you can use the **sd()** operation:

**sd**(data**\$**feel.police, na.rm = T)

## [1] 22.48235

This statistic suggest that the typical score on people's "feeling thermometer" towards police is  $+/- 22.5$ points about the sample mean.

*Percentile Scores.* The **quantile()** command can be used to get percentile scores of a continuous variable. For the 10th, 50th (median) and 90th percentile scores:

```
quantile(data$feel.police, probs = c(0.1, 0.5, 0.9), na.rm = T)
```
## 10% 50% 90% ## 41 85 100

So 10% of the sample gave police a "feeling thermometer" below 41, and at least 10% gave them a 100. The median was 85. Compare this figure with attitudes towards Congress

**quantile**(data**\$**feel.congress, probs = **c**(0.1, 0.5, 0.9), na.rm = T)

## 10% 50% 90% ## 15 41 70

*Exercise.* Which groups do you think attract the warmest or coldest feelings among Americans in general. Test your intuition by examining the ANES data.

#### **Graphical Summary: Histogram**

As with discrete metrics, we can depict the distribution of discrete variables using **histogram()**: **histogram**(data**\$**feel.jews)

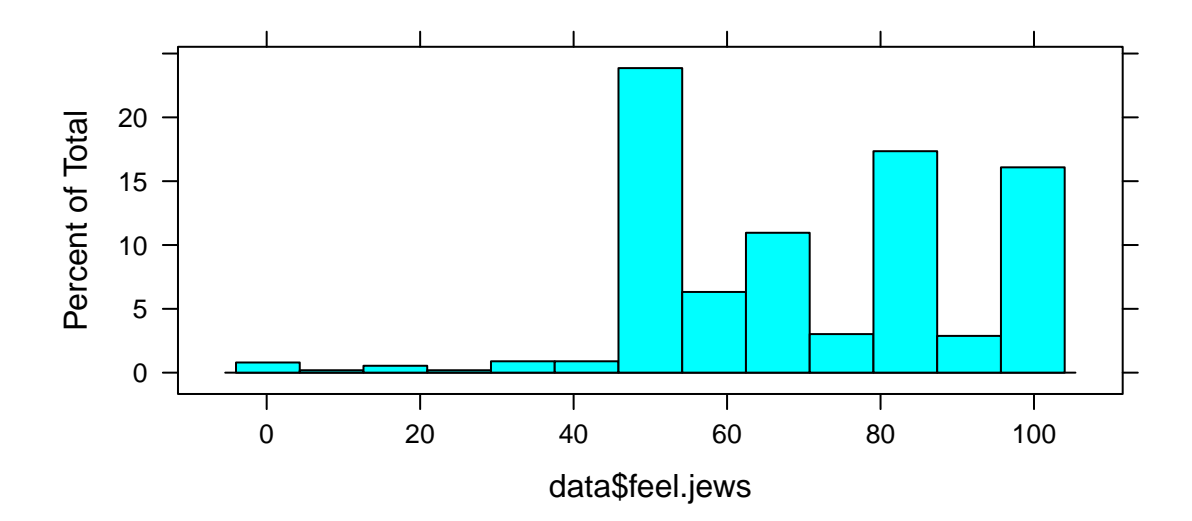

#### **Graphical Summary: Box Plots**

Box plots are another way to describe a distribution. The top and bottom edges of the box represents the 75th and 25th percentile scores. The line in the middle of the box is the median. The lines (whiskers) coming out of the top and bottom of the boxes show the distance to the minimum and maximum (excluding outliers). Outliers are depicted as dots.

Use the **boxplot()** command.

**boxplot**(data**\$**feel.asians)

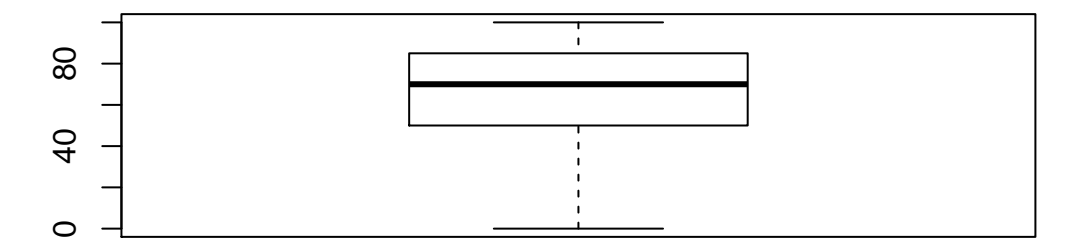

# <span id="page-9-0"></span>**Bivarate Descriptives**

Bivariate statistics examine the relationship between two variables. You should base your choice of descriptor on the combination of variables with which you are working:

#### <span id="page-9-1"></span>**Two Discrete Variables**

#### **Numerical Summary: Cross-Tabulation**

If you want to create an clean object with simple cross tables, use the functino **table()**

```
table(data$vote16, data$education)
```
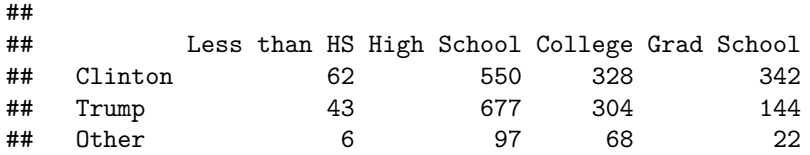

And you can get proportions using **prop.table()**. This will give you each cell as a percentage of all observations.

**prop.table**(**table**(data**\$**vote16, data**\$**education))

## ## Less than HS High School College Grad School ## Clinton 0.023458191 0.208096860 0.124101400 0.129398411 ## Trump 0.016269391 0.256148316 0.115020810 0.054483541 ## Other 0.002270148 0.036700719 0.025728339 0.008323874

If you want to express these proportions as percentages of rows:

```
prop.table(table(data$vote16, data$education), 1)
```

```
##
```
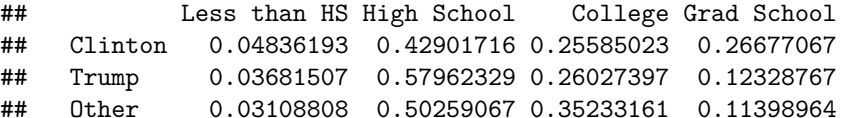

Or as columns:

```
prop.table(table(data$vote16, data$education), 2)
```
## ## Less than HS High School College Grad School ## Clinton 0.55855856 0.41540785 0.46857143 0.67322835 ## Trump 0.38738739 0.51132931 0.43428571 0.28346457 ## Other 0.05405405 0.07326284 0.09714286 0.04330709

*Exercise.* Were this survey's more religious respondents more likely to vote for Donald Trump, Hillary Clinton, or another candidate?

#### **Graphical Summary: Paneled Bar Chart**

To create a paneled bar chart, create a table of proportions (see above). For example, let's say I want to create a paneled bar chart that describes support for Donald Trump among different racial groups:

```
tab.trump.race <- prop.table(table(data$vote16, data$race))
round(tab.trump.race, 4)
```
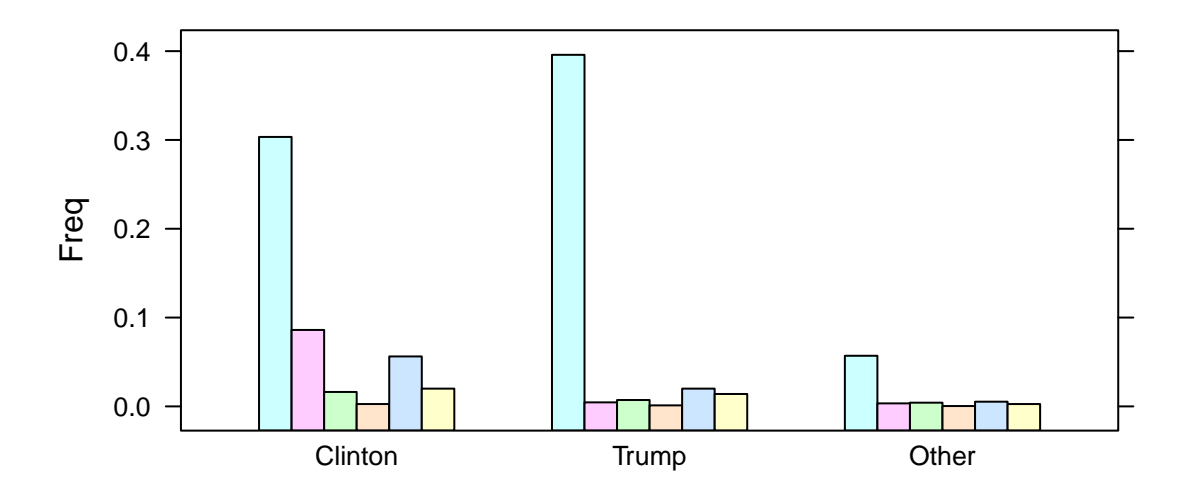

Figure 4: Paneled Bar Chart 1

## ## White Black Asian Native Am. Hispanic Other ## Clinton 0.3034 0.0860 0.0162 0.0026 0.0562 0.0200 ## Trump 0.3958 0.0045 0.0072 0.0011 0.0200 0.0140 ## Other 0.0570 0.0034 0.0042 0.0004 0.0053 0.0026

Once you have the cross-tab that you want to graph, follow these steps:

First, transform the cross-tab into a data frame:

```
tab.trump.race.2 <- data.frame(tab.trump.race)
head(tab.trump.race.2)
```

```
## Var1 Var2 Freq
## 1 Clinton White 0.303396226
## 2 Trump White 0.395849057
## 3 Other White 0.056981132
## 4 Clinton Black 0.086037736
## 5 Trump Black 0.004528302
## 6 Other Black 0.003396226
```
Next, use the operation **barchart()** on the resulting data table. We use the variable names of our new data frame. If we want the race distribution across Presidential candidates (Figure 4):

**barchart**(Freq**~**Var1, tab.trump.race.2, groups = Var2)

For Presidential votes across races (Figure 5): **barchart**(Freq**~**Var2, tab.trump.race.2, groups = Var1)

#### **Graphical Summary: Stacked Bar Chart**

This graph is simpler. It's a bit ugly and non-informative here, but I'll include it FYI. You use the raw counts cross-tab object:

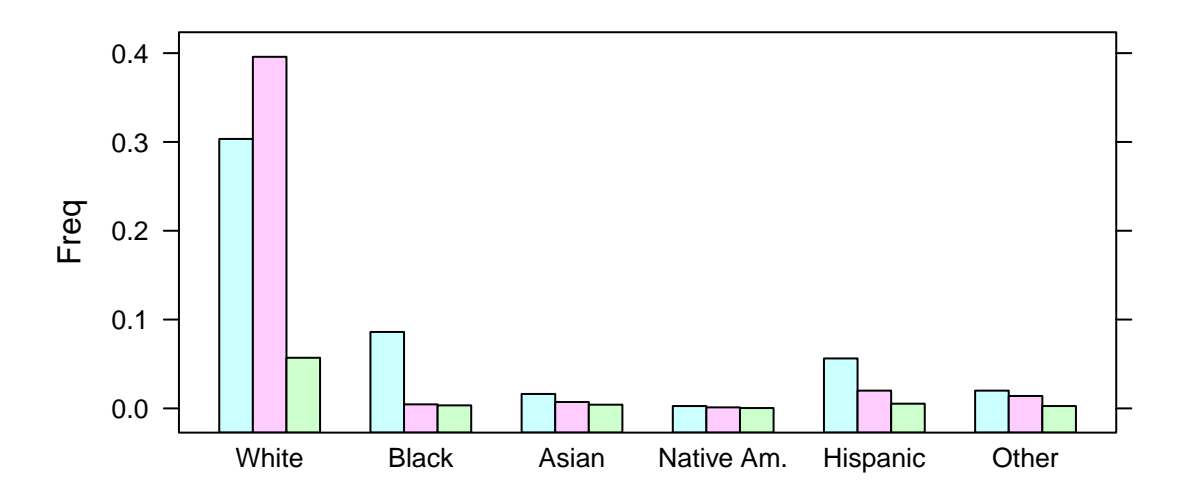

Figure 5: Paneled Bar Chart 2

**barchart**(tab.trump.race)

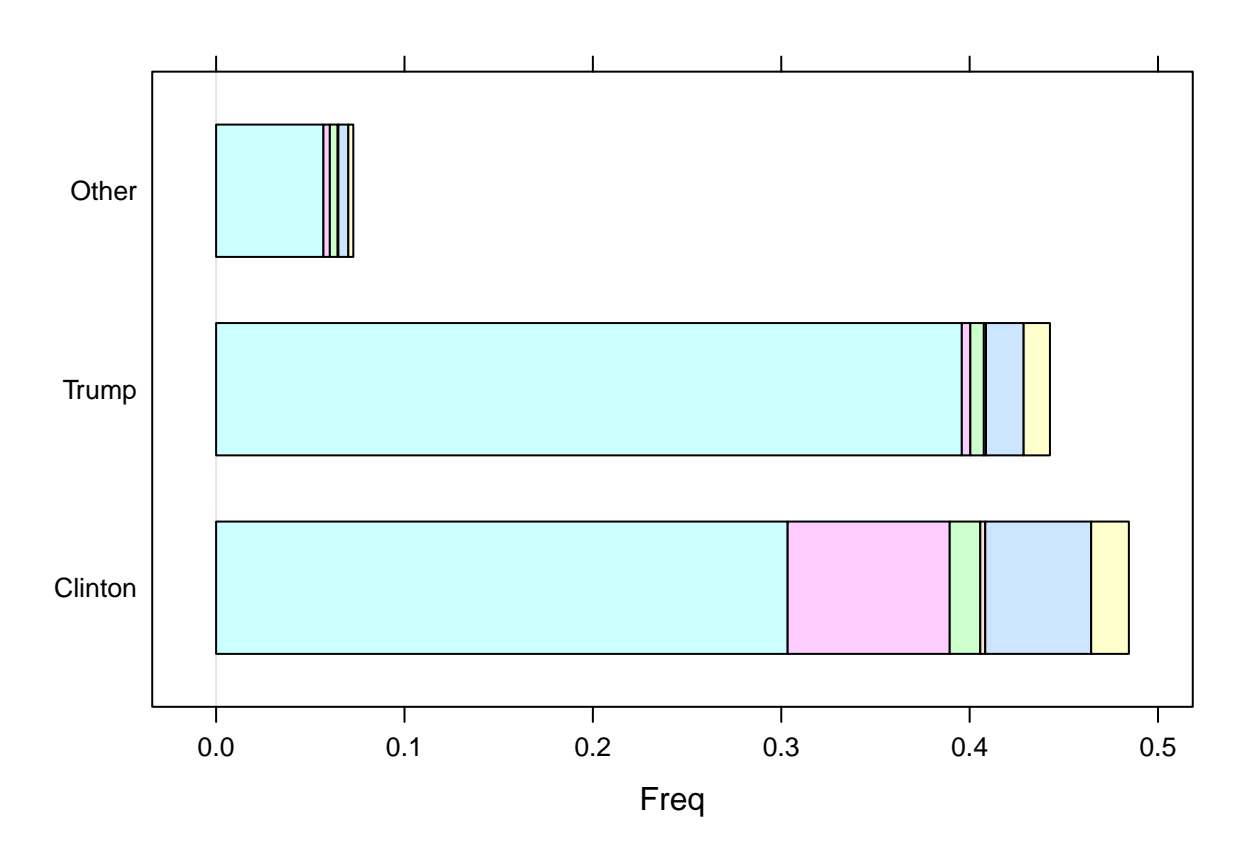

These are crude. We can add labels, etc. with subcommands, but our task here is quick plots that are not for publication. We'll develop formatted graphs in the visualization chapter, using the *ggplot2* package.

#### <span id="page-12-0"></span>**One Discrete and One Continuous Variable**

#### **Numerical Summary: Tables of Summary Statistics**

The most common way to describe a relationship between a discrete and continuous variable is by a table of summary statistics, in which we present measures of central tendency or dispersion across the discrete variable's categories. This can be done using the **aggregate()** command.

To get the mean "feeling thermometer" score towards police across voting groups:

```
aggregate(feel.police ~ vote16, data = data, mean)
## vote16 feel.police
## 1 Clinton 69.78521
## 2 Trump 85.13787
## 3 Other 73.25128
For the median:
aggregate(feel.police ~ vote16, data = data, median)
## vote16 feel.police
## 1 Clinton 70
## 2 Trump 85
## 3 Other 76
Standard deviation:
aggregate(feel.police ~ vote16, data = data, sd)
## vote16 feel.police
## 1 Clinton 22.71561
## 2 Trump 16.42254
## 3 Other 21.33951
```
*Exercise.* Were there big differences between Trump and Clinton voters' feelings towards trans people? What do we learn when comparing group medians? What do we learn when comparing group standard deviations?

#### **Graphical Summary: Bar Charts**

When creating figures with this combination of variables, create an object using the results of your **aggregate()** operation, and then use the operation **barchart()** on it. For example, to graph differences in mean feelings towards white people across voting groups:

```
tab.vote.racefeel <- aggregate(feel.whites ~ vote16, data=data, mean)
barchart(tab.vote.racefeel$feel.whites ~ tab.vote.racefeel$vote16)
```
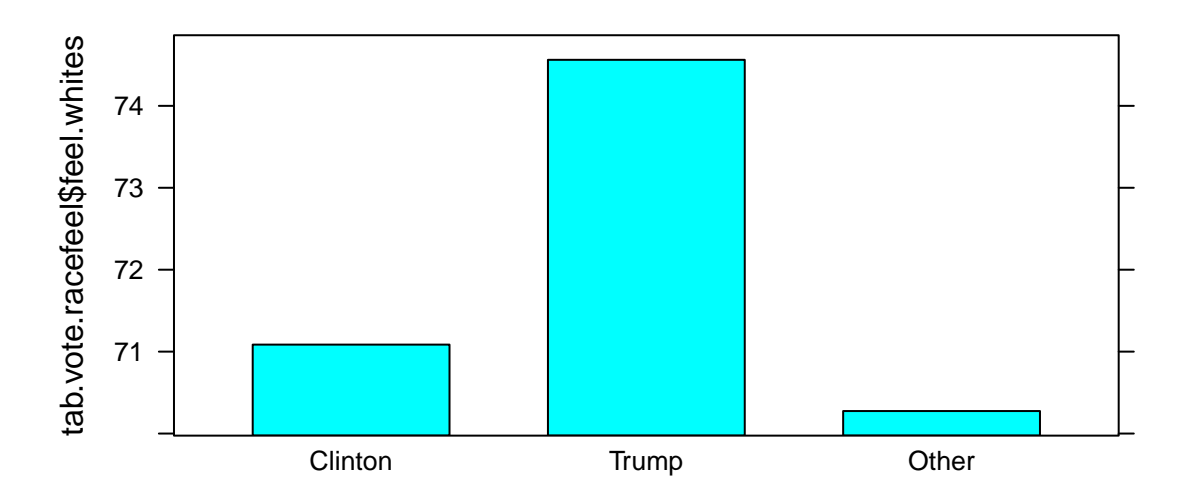

Beware interpreting this graph! As we will learn next week, the truncated axis (and lack of a zero point on this axis) distorts our impression of what this graph says.

### <span id="page-13-0"></span>**Two Continuous Variables**

#### **Numerical Summary: Correlations**

The **cor()** operation gives correlations:

**cor**(data**\$**feel.blm, data**\$**feel.police, use="pairwise.complete.obs")

#### ## [1] -0.266921

The negative correlation suggests that people who view Black Lives Matter more positively tend to have more negative views of police, and vice-versa.

You can produce a correlation matrix for multiple variables. For example, let's say I wanted to make a matrix of correlations between "feeling thermometer" variables for BLM, police, the Rich, Christian Fundamentalists, Muslims, and Jews. My first step is to identify the column position of the variables containing these data.

#### **names**(data)

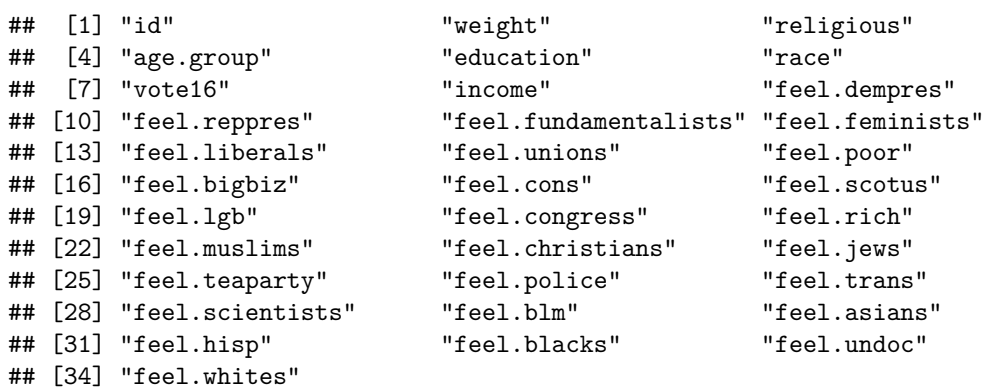

It looks like we are dealing with variables 11, 21, 22, 24, 26, and 29: **cor**(data[,**c**(11, 21, 22, 24, 26, 29)], use = "pairwise.complete.obs")

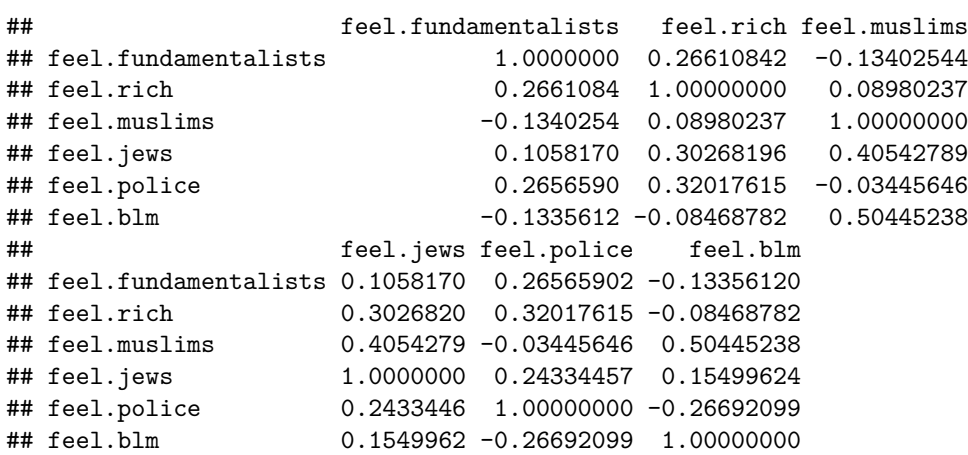

#### **Graphical Summary: Scatterplot**

One way to depict the relationship between two continuous variables graphically is through a scatterplot. You can make a basic scatterplot using the **plot()** command:

**plot**(data**\$**feel.cons, data**\$**feel.teaparty)

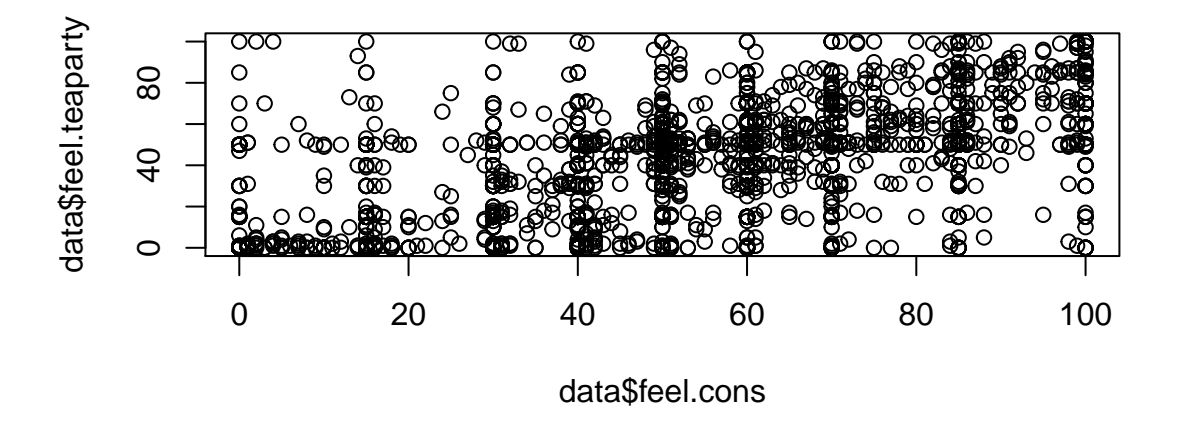

# <span id="page-14-0"></span>**Special Functions to Manipulate Your Variables**

#### <span id="page-14-1"></span>**Subsetting**

*subsetting* means extracting part of your data set. Sometimes, we only want to look at a particular subset of our sample. To create a new data frame that includes only observations that meet a particular set of conditions, use the **subset()** function.

For example, if we only wanted to focus on Trump voters, we could use the "vote16" variable in this set:

trump.voters <- **subset**(data, vote16 **==** "Trump") **summary**(trump.voters**\$**feel.police) ## Min. 1st Qu. Median Mean 3rd Qu. Max. NA's ## 0.00 80.50 85.00 85.14 100.00 100.00 3 **histogram**(trump.voters**\$**feel.police)

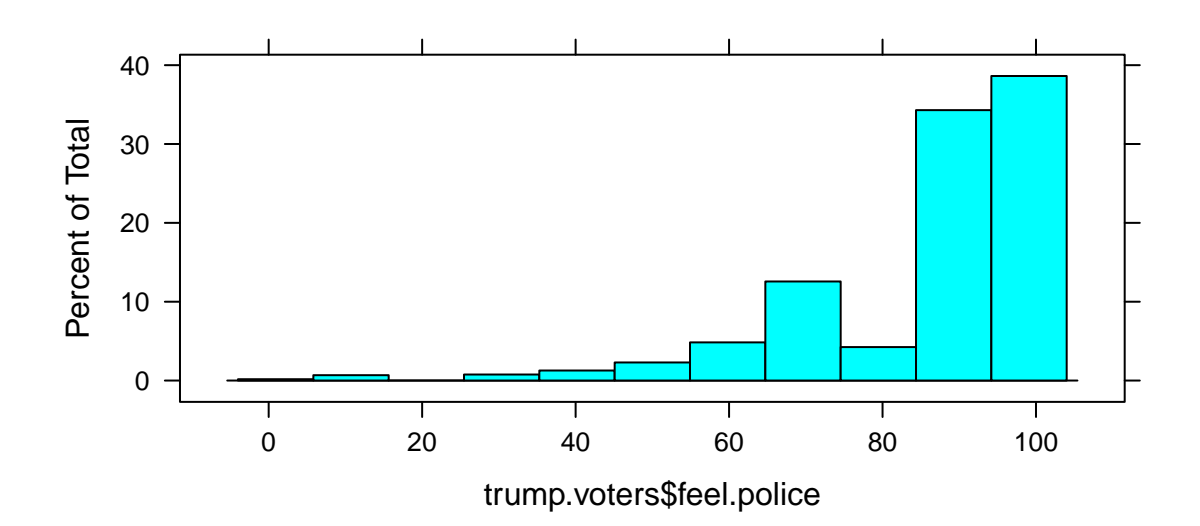

Trump voters view the police very positively. This was less true of Clinton supporters: clinton.voters <- **subset**(data, vote16 **==** "Clinton") **summary**(clinton.voters**\$**feel.police)

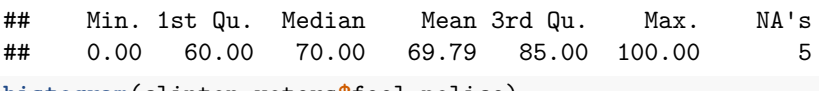

**histogram**(clinton.voters**\$**feel.police)

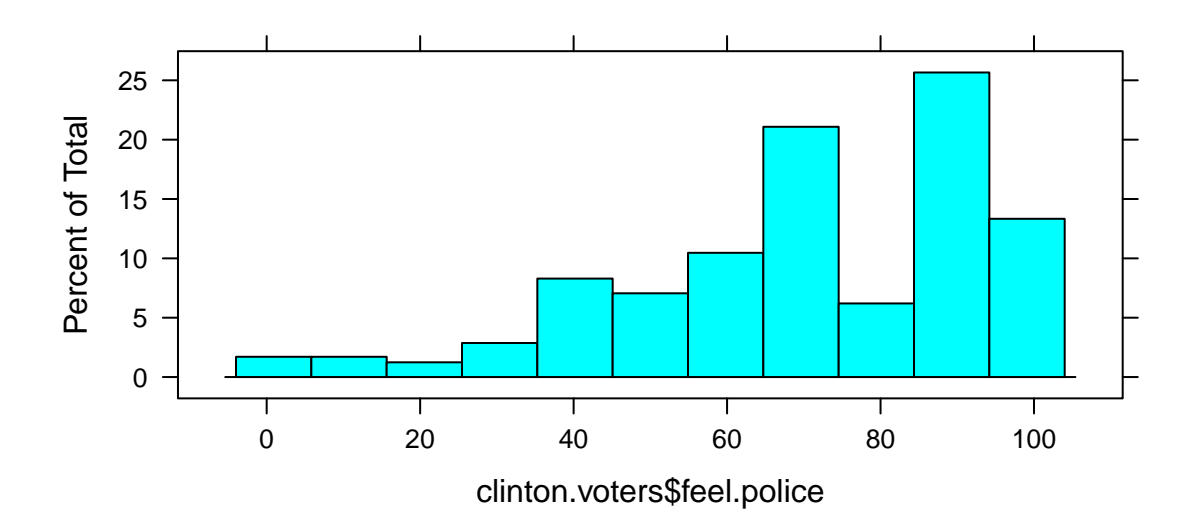

### <span id="page-16-0"></span>**Cutting**

*Cutting* is an operation that transforms a continuous variable into a discrete one. For example, maybe we wanted to divide our "feeling thermometer" metrics into three categories: dislike  $( $40$ ), neutral  $(40 - 60)$ ,$ and like  $(>60)$ . We would use the **cut()** function:

```
#Look at the original variable
summary(data$feel.blm)
```

```
## Min. 1st Qu. Median Mean 3rd Qu. Max. NA's
## 0.00 16.00 50.00 48.35 70.00 100.00 681
#Cutting Variable
#Note I set bounds outside of min & max
data$blm.groups <- cut(data$feel.blm,
                    breaks = c(-1,40,60, 101),
                    labels = c("Dislike", "Neutral", "Like"))
```

```
prop.table(table(data$blm.groups))
```
## ## Dislike Neutral Like ## 0.4038997 0.2562674 0.3398329